# **CORNING**

# HX WCS Indoor DAS Remote Unit Quick Installation Sheet

CMA-447-AEN

# **GENERAL INFORMATION**

- 1. The HX WCS remote is an upgrade unit and is installed in conjunction with an existing HX and/or MA1000/ MA2000 remote. In installations with an MA1000/MA2000 remote, an external passive module (EPM) is required (ordered separately).
- 2. The HX WCS indoor unit can be installed in a 19-in communication rack or mounted on the wall (dedicated brackets are provided for both mounting options).
- 3. The units are maintenance-free. In the event of failure, only authorized personnel should handle the units.
- 4. Only trained and qualified personnel should be allowed to install or replace this equipment.
- 5. Verify that ambient temperature of the environment does not exceed 65°C (149°F).

This document describes the installation procedure of the HX WCS indoor remote unit.

## **1. PACKAGE CONTENTS**

The following items are required for installing the HX WCS. Please verify that the items listed below are included in your kit packages. If any of the listed items are missing, contact your Corning representative.

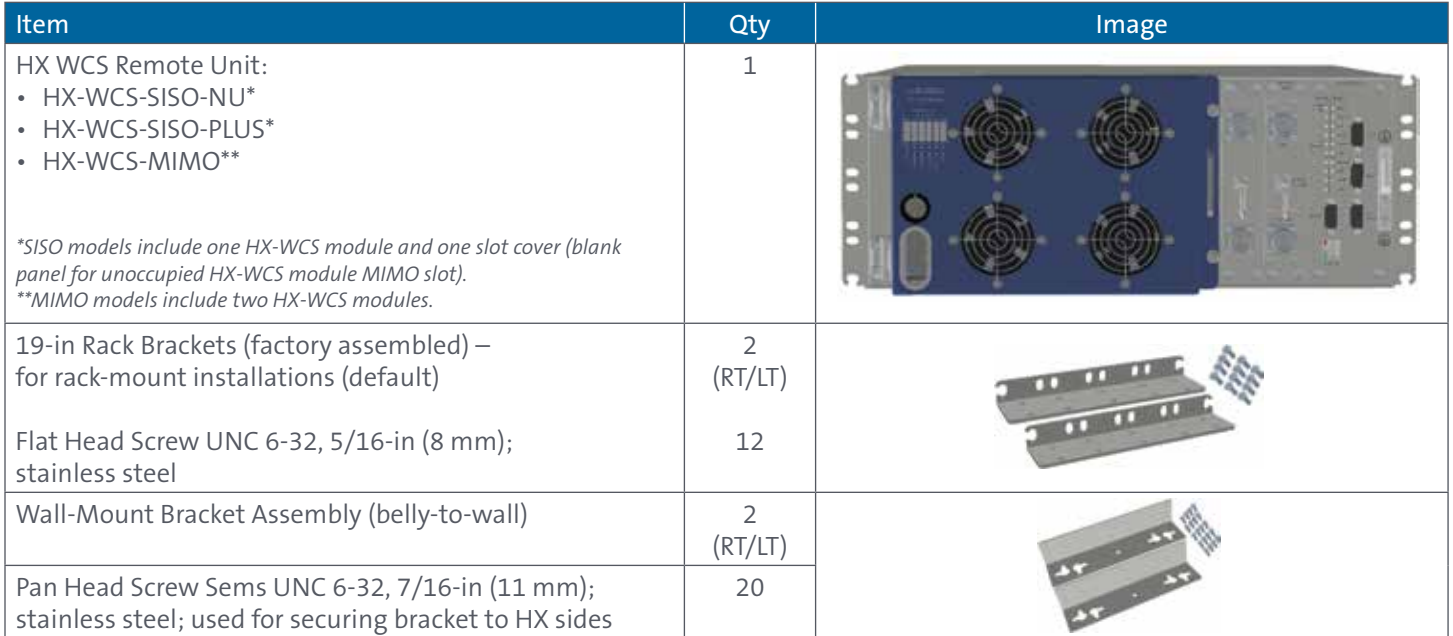

#### Table 1. HX WCS Kit Contents

# **2. HX WCS PLOT PLAN**

The HX WCS unit consists of the following main modules:

- Remote Control Unit (RCU) Includes status LEDs for each module as well as control ports.
- HX-WCS MUX Multiplexer (ANT. 1 MUX [right] for SISO; ANT. 2 MUX [left] for MIMO) includes interfaces to RF antennas and to an additional HX unit; combines signal sources' additional external RF signals (when connected to HX unit) while providing the proper filtering into a single antenna port.
- HX Module Internal module (ANT. 1 [right] for SISO; ANT. 2 [left] for MIMO) interfaces to the optical converter unit (base unit), connects via a single-mode fiber pair, and supports one service. The HX WCS module provides the additional amplification on the DL signals routed from the base unit toward the multiplexer.
- Power Supply DC power

The unit plot plan is provided on the left side of the enclosure door.

## **3. MOUNT THE HX REMOTE UNIT**

Rack-mountable installation – refer to Section 3a.

Wall-mountable installation – refer to Section 3b.

Vertical (back-to-wall) – kit ordered separately.

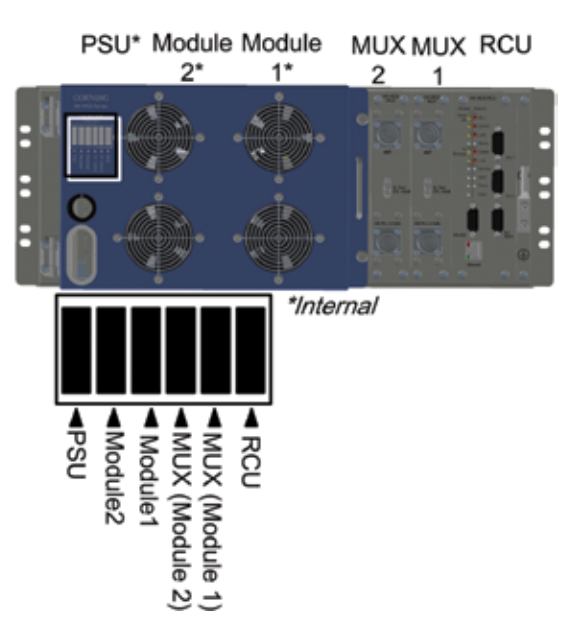

Figure 1. HX WCS Plot Plan

## **3a. RACK-MOUNTABLE INSTALLATION**

*Notes: The HX requires 4U rack height availability.*

 *Rack nuts and screws not provided (depend on rack type).*

 *If the HX WCS unit is to be installed with an existing MA1000/2000 remote, the EPM (1U) should be installed between remote units in order to facilitate the connections*.

- **Step 1:** Determine the location of the HX in the rack in installations with HX tri-band/quad-band units, install above/below as so to facilitate the "Expansion" connections. See Figure 2 for rack installation example.
- **Step 2:** Secure the unit to the communication racks' vertical uprights as follows (see Figure 3):
	- Insert two screws halfway into the rack frame.
	- Lift the unit using the side handles and position the bottom half slots of the rack ears onto the screws.
	- Secure the unit in the rack via the remaining applicable six bracket holes using the appropriate rack nuts and screws.

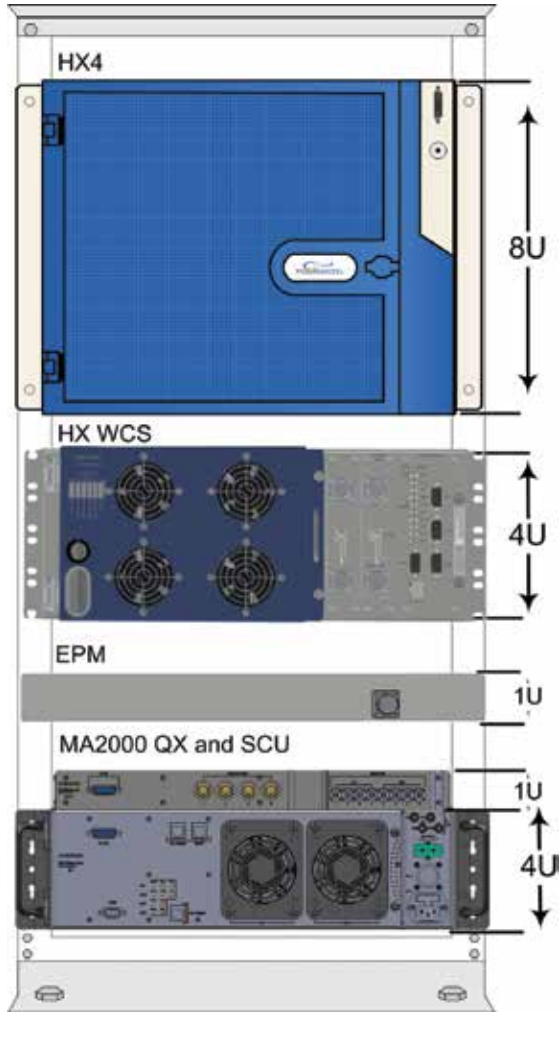

Figure 2. Examples of HX WCS Rack Mount with HX and MA2000 QX

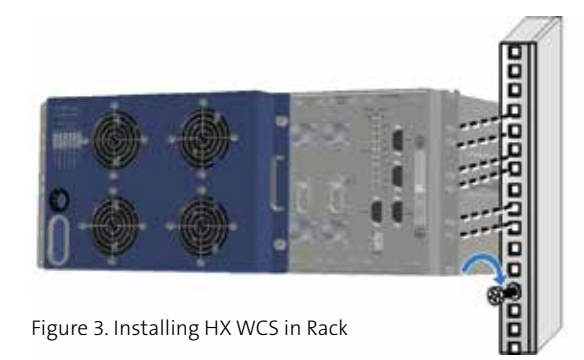

# **3b. WALL-MOUNTABLE INSTALLATION**

**IMPORTANT:** The wall-mount installation procedures in this section are for concrete/brick walls. For other wall types, installer is responsible for following standard practices using the appropriate tools and materials.

> When selecting the installation location, make sure that there is enough clearance distance from the bottom to open the HX WCS chassis door.

#### **Additional required tools and materials:**

- Phillips/electric screwdriver
- Six UNC 6-32, 5/8-in (15.8 mm) screws used for mounting EPM onto HX WCS
- Four anchors for mounting brackets on wall (anchor type depends on surface type).
- **Step 1:** Remove the factory-assembled rack ears from the sides of the unit.
- *Note: If the HX WCS is to be installed in conjunction with the EPM, the latter must be assembled to the HX unit before mounting the unit on the wall – refer to Steps 2 and 3. If not, continue to Step 4.*
- **Step 2:** Six fixed holes on top of the EPM are used for mounting the unit onto the HX WCS. See Figure 4.
- **Step 3:** Place the EPM onto the top of the HX WCS unit and, using six UNC 6-32, 5/8 (15.8 mm) screws, assemble the EPM onto the HX unit. See Figure 5.
- **Step 4:** Using 10 UNC 6-32, 11 mm screws for each bracket (provided in HX kit), assemble the wall-mountable brackets to the sides of the HX WCS as shown in Figure 6.
- **Step 5:** Referring to bracket hole dimensions in Appendix: Wall-Mountable Bracket Dimensions (units in mm), prepare the appropriate anchors and mount as follows:
	- Mark four holes (minimum of two per bracket) on the wall for drilling the anchors.
	- Drill four holes, using a hammer drill.
	- Fill the holes with silicon to help weatherproof the drilled holes and to prevent erosion.
	- Tap in expanding lead shield anchors.

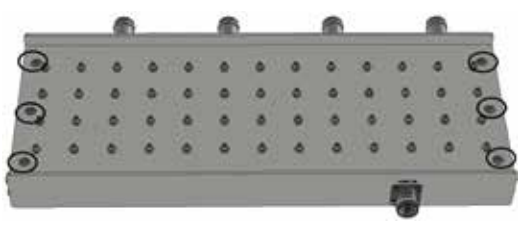

Figure 4. Location of Fixed Holes on EPM

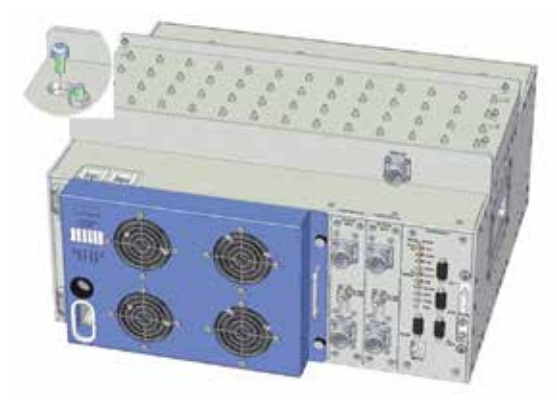

Figure 5. Assembled EPM and HX WCS

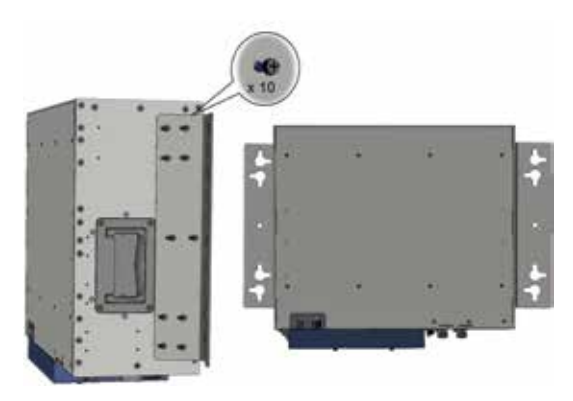

Figure 6. Wall-Mountable Bracket Assembly

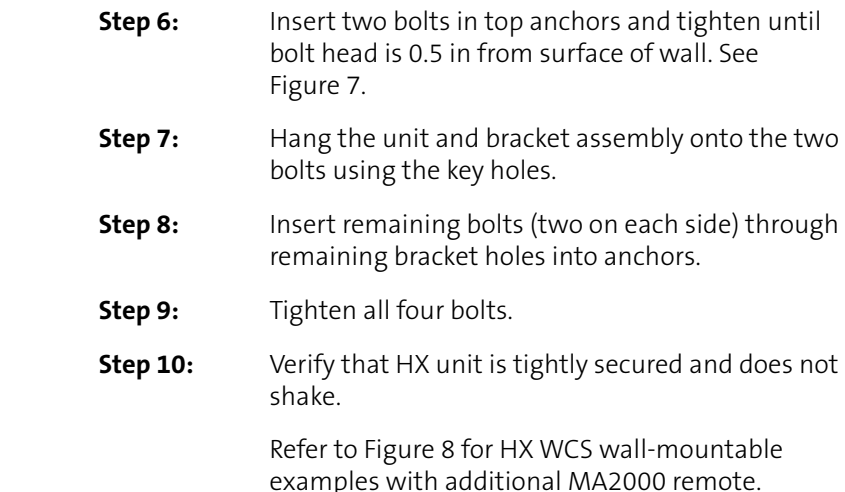

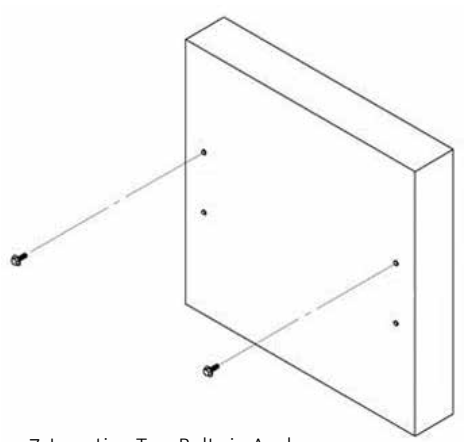

## **4. GROUNDING CONNECTIONS**

#### **Required tools and components:**

The following additional (not supplied) tools and components are required for connecting the system ground:

• Grounding wire should be sized according to local and national installation requirements. The provided grounding lug supports 14 to 10 AWG stranded copper (or 12 to 10 AWG solid) wire conductors.

*Note: The length of the grounding wire depends on the proximity to proper grounding facilities.*

- Phillips screwdriver
- Crimping tool to crimp the grounding wire to the grounding lug
- Wire-stripping tool to remove the insulation from the grounding wire

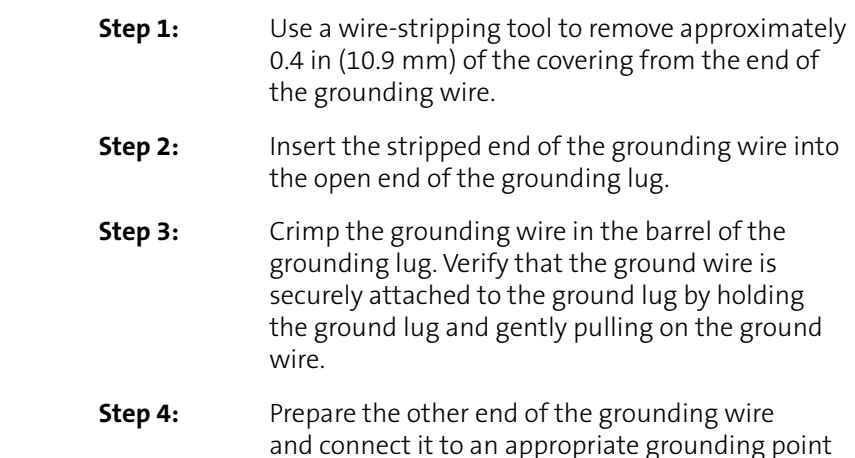

 and connect it to an appropriate grounding point at the site to ensure adequate earth ground.

Figure 7. Inserting Two Bolts in Anchors

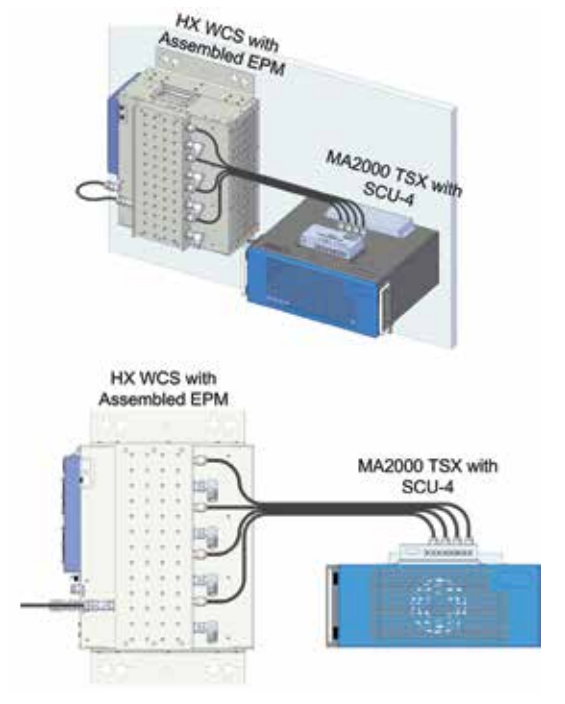

Figure 8. Example of HX WCS with Assembled EPM Alongside MA2000 TSX Remote

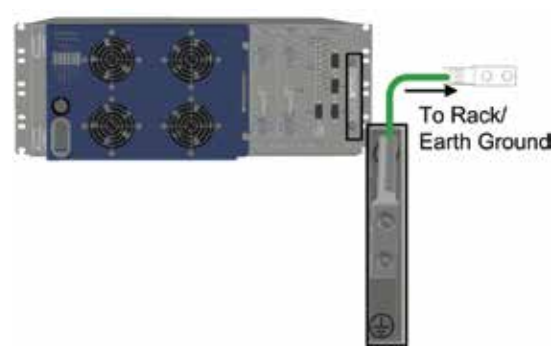

Figure 9. HX Rear – Grounding Lug Location

# **5. EXTERNAL ALARM CONNECTIONS**

The HX WCS DB-9 "Ext. Alarm" connector supports up to four dry contact alarms for which the polarity field (normally open/ normally close circuit) and severity are configured via the web management GUI (SC-450 v7.2 and higher). Refer to Figure 10 and Table 2 for connector pinout and description.

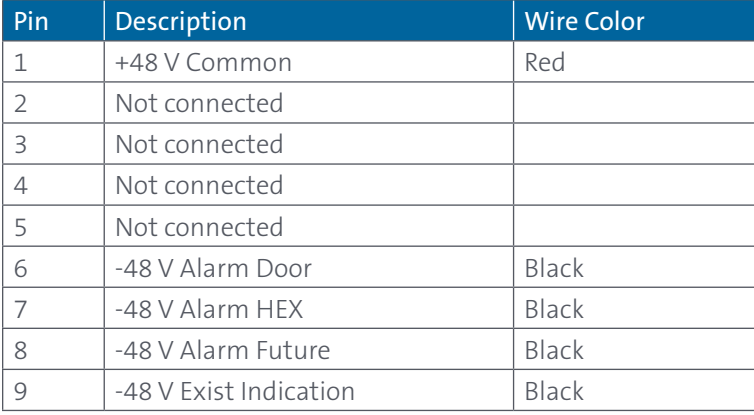

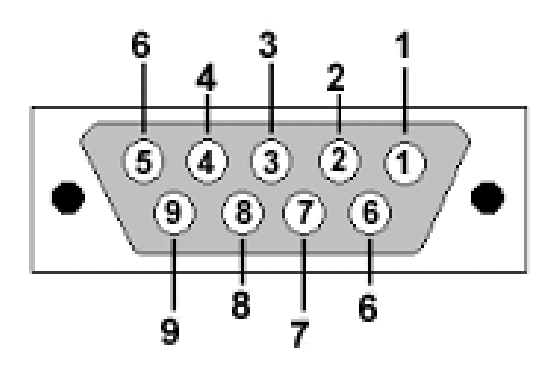

Figure 10. HX WCS External Alarm Connector Pinout

Table 2. External Alarm Connector Pinout Description

## **6. RF AND FIBER CONNECTIONS – WITH EXISTING HX**

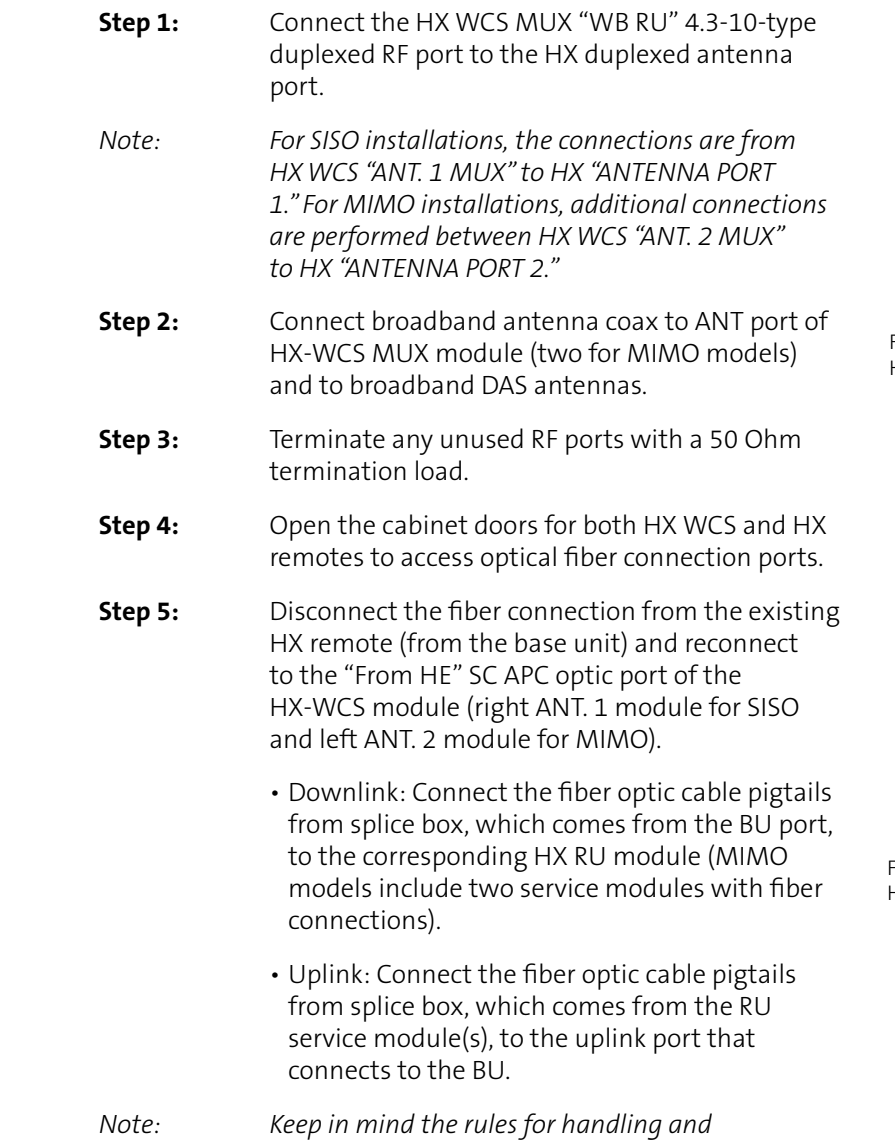

 *connecting fiber optic cables. The fiber optic cables will be connected to the associated BU in the communication room at a later phase.*

#### **HX WCS**

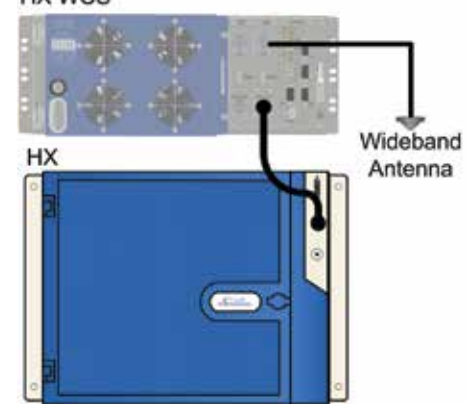

Figure 11. Example of RF SISO Connections Between HX WCS and Existing HX4

**HX WCS** 

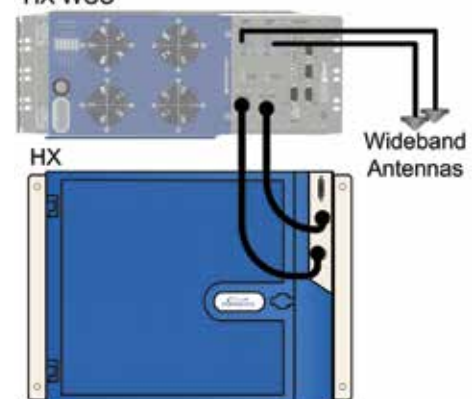

Figure 12. Example of RF MIMO Connections Between HX WCS and Existing HX4

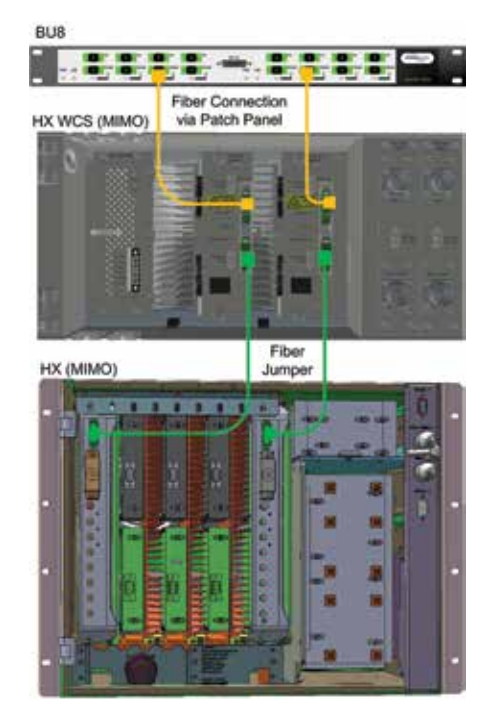

Figure 13. Example of HX WCS (MIMO) Fiber Connections to Existing HX

## **7. RF AND FIBER CONNECTIONS – WITH EXISTING MA1000/MA2000 REMOTE**

*Note: The RF connections between the HX WCS unit and an MA1000/2000 remote require an EPM unit. Two EPMs are required for MIMO configurations (each one connects to an HX WCS "ANT." Port).*

- **Step 1:** Connect the HX WCS MUX "ANT" 4.3-10-type duplexed RF port to the EPM front panel high band Mini DIN 4.3-10 input port. See Figure 14.
- **Step 2:** Connect the four rear panel EPM low-band N-type input ports to the corresponding SCU N-type ANTENNA PORTS.
- **Step 3:** Connect the four EPM rear panel Mini DIN 4.3-10 "ANT" output ports to the wideband antennas.
- **Step 4:** Open cabinet door to access HX WCS module(s) with the fiber optic interface, route the DL and UL fibers through the front door slot (see Figure 16), and connect as follows:
	- Optical fiber connections to/from headend (BU):
		- Downlink: Connect the fiber optic cable pigtails from splice box, leading from the BU port, to the corresponding HX WCS module "From HE" SC APC optic port (MIMO models include two service modules with fiber connections).
		- Uplink: Connect the fiber optic cable pigtails from splice box, which comes from the HX WCS service module(s), "From HE" SC APC uplink port to the BU.
	- Using fiber optic jumpers, connect the HX WCS module "To RU" SC APC optic to the SC APC optic port of the MA1000/2000 remote unit.
- **IMPORTANT:** Keep in mind the rules for handling and connecting fiber optic cables.

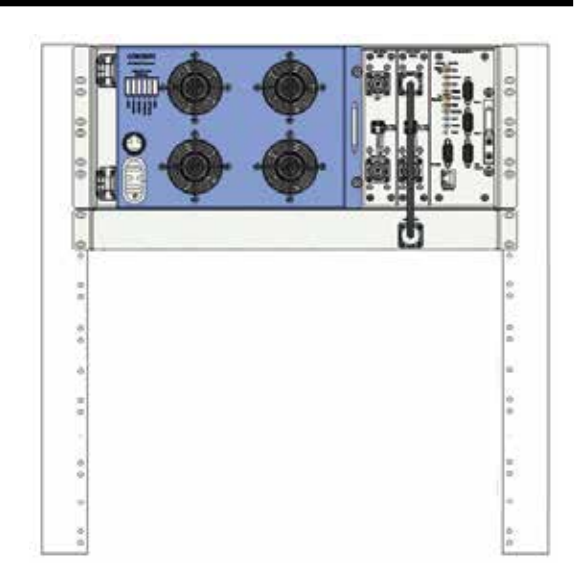

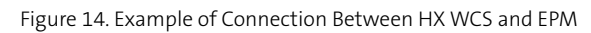

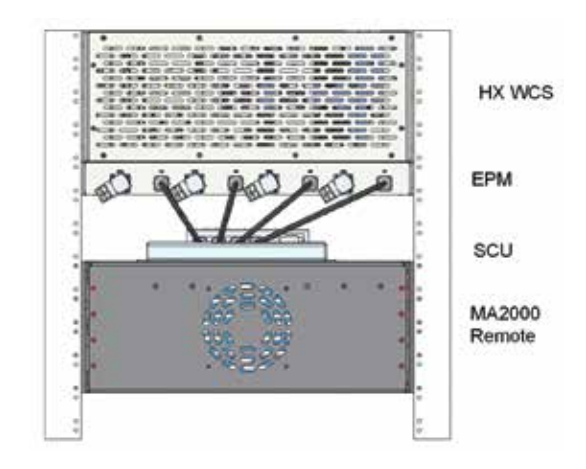

Figure 15.Example of Connection Between HX WCS and EPM

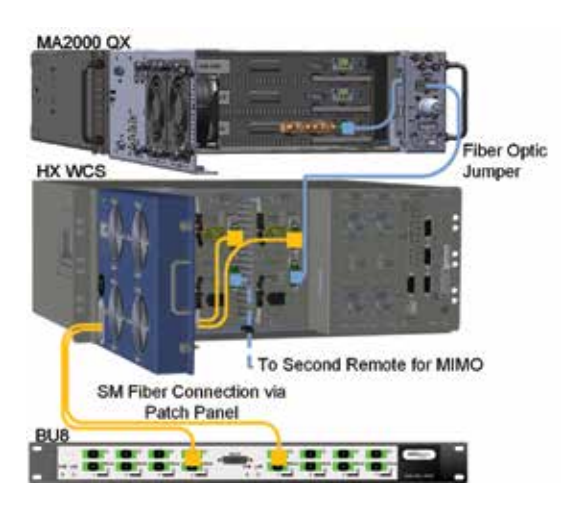

Figure 16. Example of HX WCS Fiber Optic Connections to BU and MA2000 Remote (MIMO)

#### **8. POWER UP**

**WARNING:** Before connecting or disconnecting ground or power wires to the chassis, ensure that power is disconnected from the DC circuit. To disconnect power, locate the circuit breaker on the panel board that services the DC circuit, and switch the circuit breaker to the OFF position. Verify zero voltage at the power terminals on the chassis before proceeding.

#### **DC power specifications**

- Power source rating: 34-48 VDC
- Maximum consumption: SISO = 90 W; MIMO = 150 W
- Compatible wire size for plug: 30-12 AWG
- Number of required pairs: Minimum of two pairs (up to three)
- Maximum current consumption for connector: 20 AWG = 4.5 A (maximum 5 A)
- **Step 1:** Make sure power switch is OFF!
- **Step 2:** Open cabinet door, if not already open, to access power supply unit (PSU).
- **Step 3:** Connect the DC wires leading from the power source to the Dinkle 2ESDFM terminal block plug according to indicated pinout on the PSU DC terminal block:
	- Identify the positive and negative terminals on power source feed positions. The wiring sequence is positive to positive and negative to negative.
	- Open the terminal block screw and insert appropriate feed into the terminal block plug.
	- Torque the terminal block captive screw (above the installed wire lead) using a ratcheting torque screwdriver. Recommended torque is 0.49 N•m.
	- Repeat above steps for all feeds.
	- Insert the plug into HX WCS PSU DC terminal block.

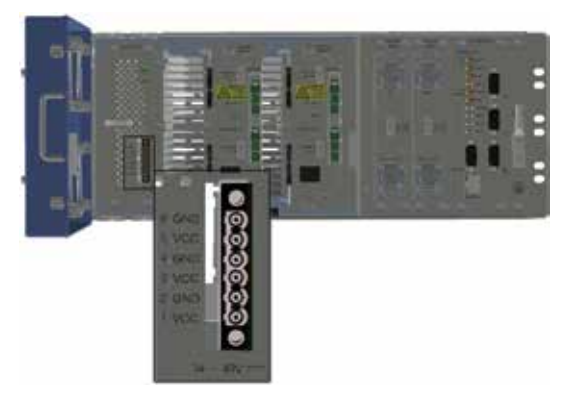

Figure 17. RF and Power Connections

# **9. VERIFY NORMAL OPERATION STATUS OF HX VIA INTERNAL MODULES AND CABINET LEDS**

Referring to Figure 18, verify that the HX LEDs appear as follows (indicating normal operation):

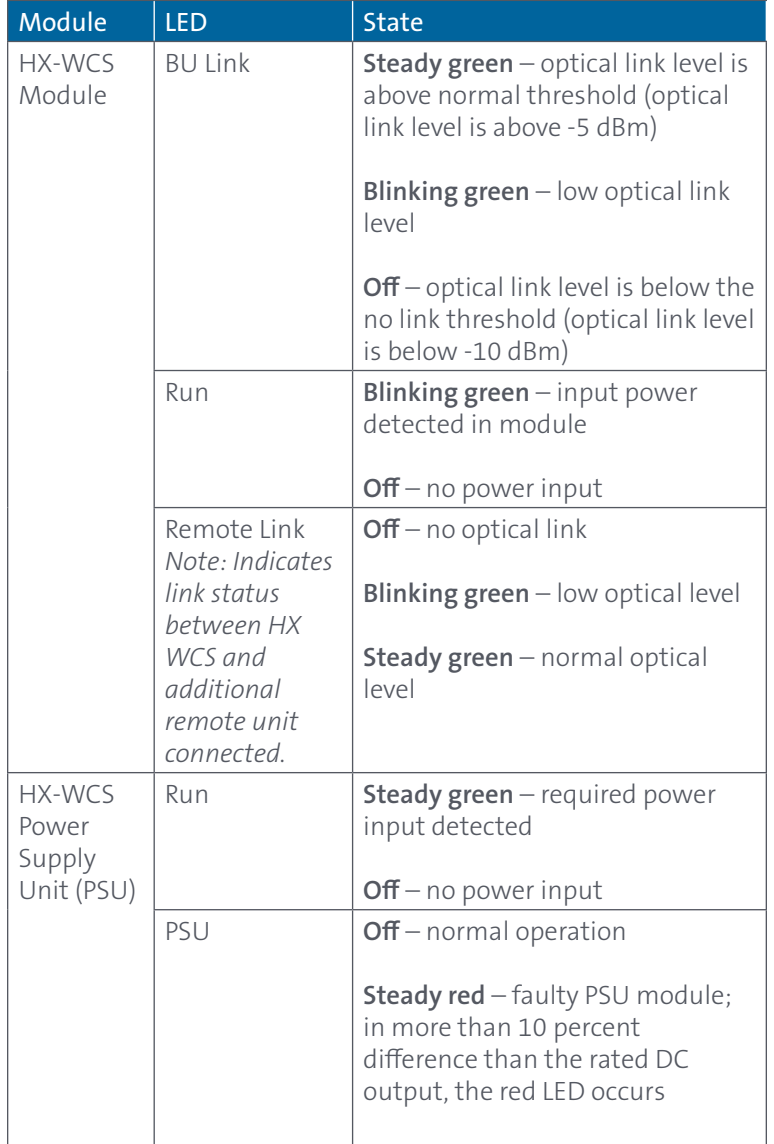

Table 3. HX WCS PSU and Module LEDs

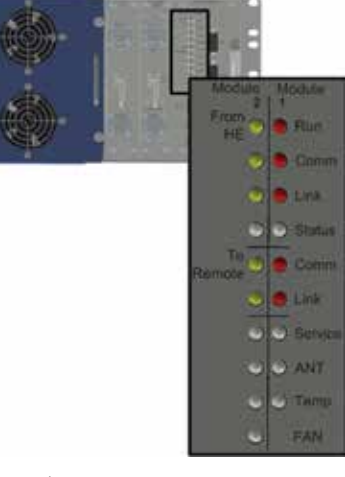

Figure 18. HX WCS (MIMO) Status LEDs

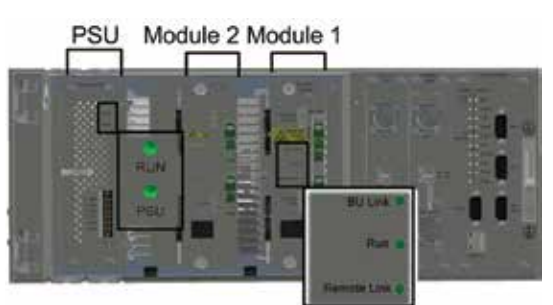

"LEDs per Module

Figure 19. HX WCS PSU and Module LEDs

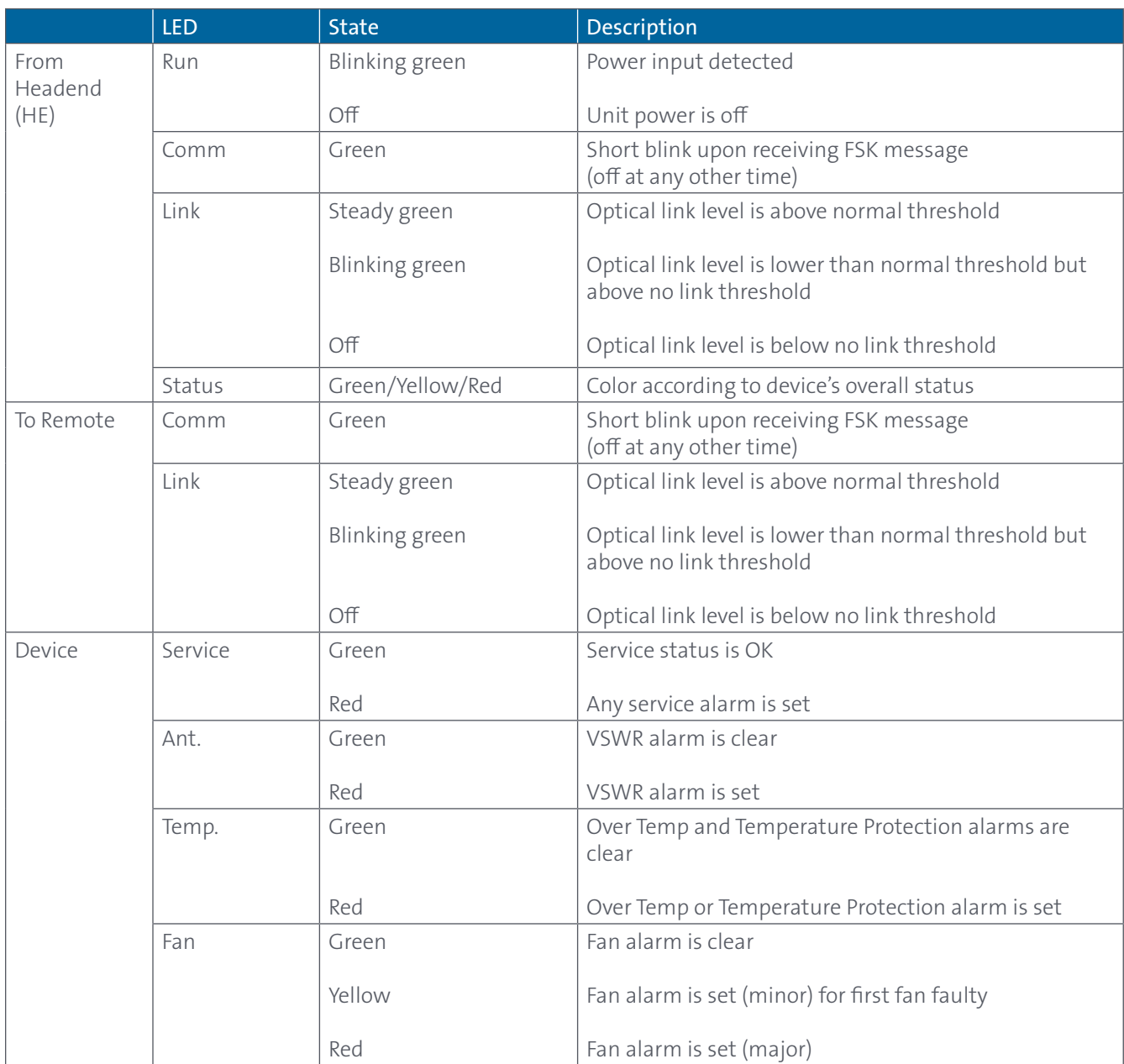

Table 4. HX WCS RCU Status LEDs

#### **10. PERFORM ADJUSTMENT PROCEDURE VIA SC-450 WEB GUI**

After the physical installation of the HX WCS is complete, it is recommended to perform the adjustment procedure.

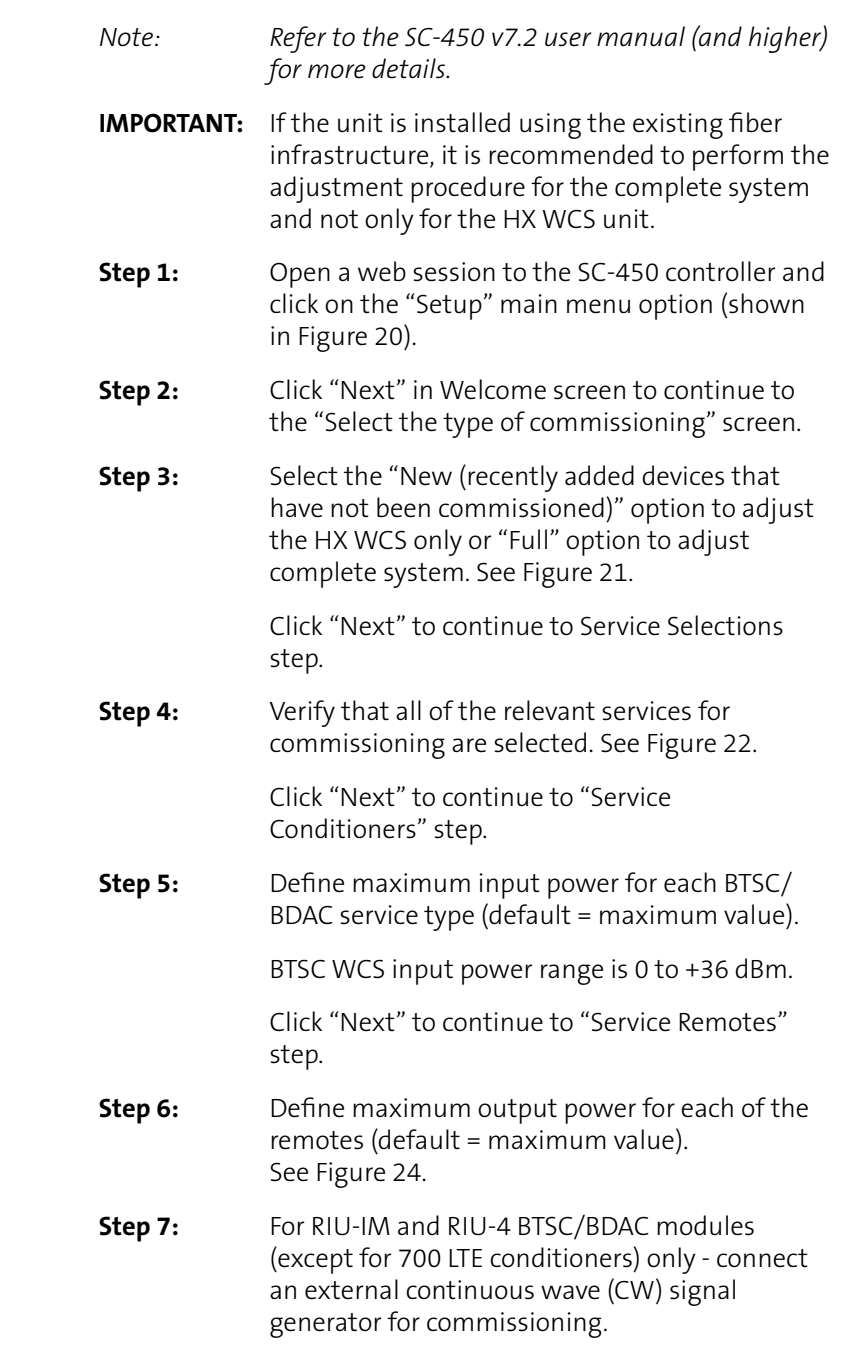

Step 8: Click "Next" to initiate adjustment procedure. Figure 24. Remote Unit Maximum Output Power Configuration

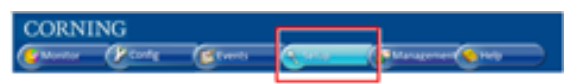

Figure 20. Main Menu "Setup" Option

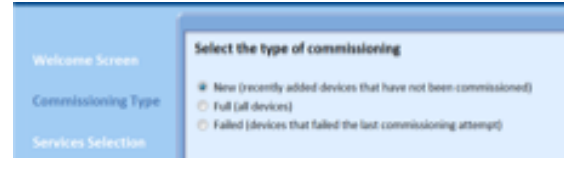

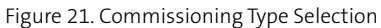

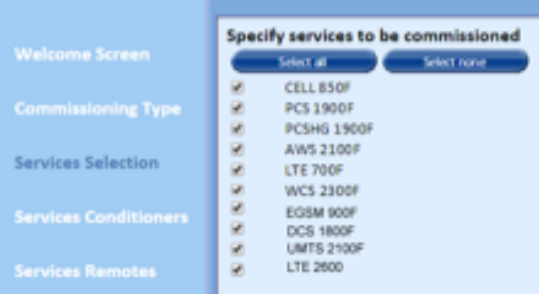

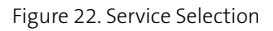

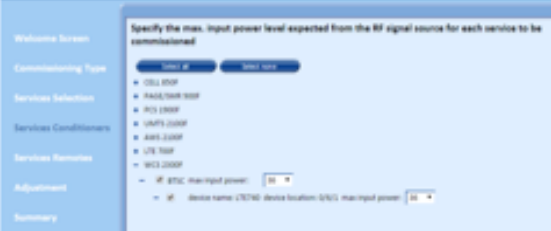

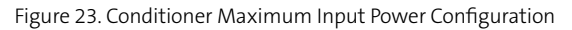

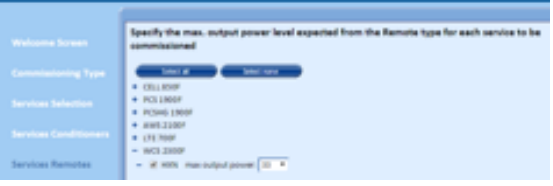

# **APPENDIX: WALL-MOUNTABLE BRACKET DIMENSIONS**

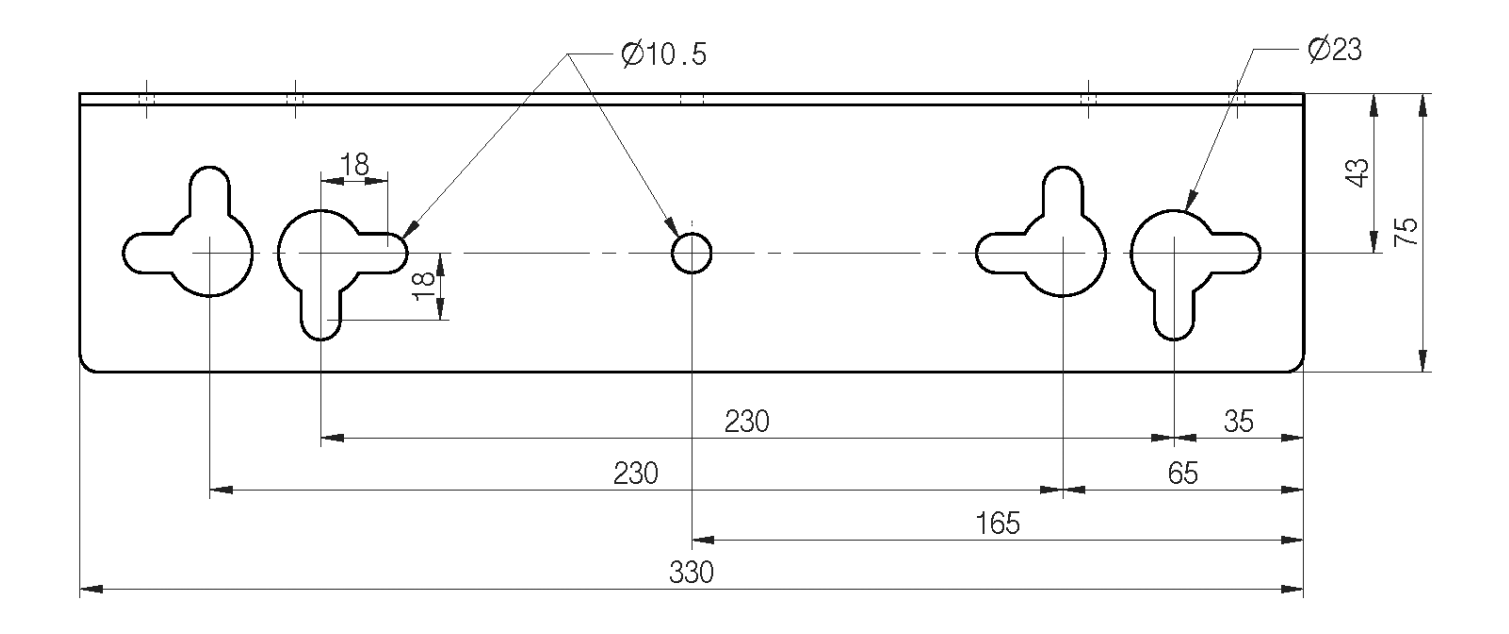

# **NOTES:**

# **NOTES:**

# **NOTES:**

**Corning Optical Communications LLC • PO Box 489 • Hickory, NC 28603-0489 USA**

**800-743-2675 • FAX: 828-325-5060 • International: +1-828-901-5000 • www.corning.com/opcomm**

Corning Optical Communications reserves the right to improve, enhance, and modify the features and specifications of Corning Optical Communications products without prior notification. A complete listing of<br>the trademarks